Совмину БССР необходимо было выполнять решение XXVIII съезда КПБ, и уже фактически «на флажке» пятилетки после согласования в Госплане СССР и Минфине СССР на основании постановления Совета Министров СССР от 17 сентября 1980 г. Совет Министров БССР 31 октября 1980 г. принял постановление преобразовать с 1 января 1981 г. ГФ БПИ в Гомельский политехнический институт МВиССО БССР, оформленное приказом Министерства высшего и среднего специального образования БССР № 616 от 25 ноября 1980 г. [9, л. 69–73].

В декабре 1980 г. Министерством высшего и среднего специального образования БССР была утверждена структура ГПИ: 5 факультетов (энергетический, машиностроительный, механико-технологический, автоматизации и управления, вечерний, при этом факультет автоматизации и управления еще только планировали создать) и 18 кафедр.

В результате в Гомеле появился свой политехнический институт, который готовил инженерно-технических работников прежде всего для ведущих предприятий Гомеля и области, что, во-первых, расширяло возможности получения высшего политехнического образования жителями региона (в том числе и без отрыва от производства), во-вторых, создавало более благоприятные условия для закрепления специалистов на рабочих местах и сокращения текучести кадров, а в-третьих, стимулировало развитие прикладных научных исследований в интересах гомельской промышленности.

Литература

- 1. Национальный архив Республики Беларусь (НАРБ). Ф. 1220. Оп. 1. Д. 1264.
- 2. НАРБ. Ф. 1220. Оп. 2. Д. 150.
- 3. Государственный архив общественных объединений Гомельской области (ГАООГО). Ф. 144. – Оп. 144. – Д. 53.
- 4. Материалы XXVIII съезда Коммунистической партии Белоруссии. Минск : Беларусь,  $1976. - 174$  c.
- 5. НАРБ. Ф. 1220. Оп. 2. Д. 784.
- 6. Архив ГГТУ. Оп. 1 (доп). Д. 499. 7. ГАООГО. – Ф. 144. – Оп. 144. – Д. 56. – Л. 195–198 ; Д. 57. – Л. 154–155, 170–171 ;
- Оп. 149. Д. 57. Л. 125, 144, 160, 161, 190 ; Д. 58. Л. 7, 48.
- 8. Архив ГГТУ. Оп. 1. Д. 65а.
- 9. НАРБ. Ф. 1220. Оп. 2. Л. 1353.

## **ВНЕДРЕНИЕ ПРОГРАММНОГО ТРЕНАЖЕРА ДЛЯ ВЫПОЛНЕНИЯ ЛАБОРАТОРНОЙ РАБОТЫ НА ТЕМУ «ОПЕРАТИВНЫЕ ПЕРЕКЛЮЧЕНИЯ» ПО ДИСЦИПЛИНЕ «ПРОИЗВОДСТВО ЭЛЕКТРОЭНЕРГИИ»**

## **С. Г. Жуковец, Т. В. Алфёрова**

*Учреждение образования «Гомельский государственный технический университет имени П. О. Сухого», Республика Беларусь*

Оперативные переключения предназначены для изменения электрических схем в связи с изменения их режима работы. Разработка удобного и эффективного тренажера в рамках лабораторной работы по дисциплине «Производство электроэнергии» на тему «Оперативные переключения» позволит обучить студентов в организации и порядка производства переключений высоковольтного оборудования в электрических установках станций и подстанций.

При обучении на тренажерах правилам переключений приобретаются и закрепляются знания действующих в энергосистемах инструкций по переключениям. Тренажер позволит многократно повторять формируемые действия в самой разнообразной ситуации, отрабатывать их по элементам, что поможет студентам быстрее усвоить последовательность переключений в высоковольтных сетях.

Компьютерный тренажер выполнен на языке объектно-ориентированного программирования C#, подходит для работы на Windows 7/8/10, в виде статического тренажера. Для выполнения лабораторной работы используется компьютер, на котором приведена оперативная схема электрических соединений двухтрансформаторной подстанции с одной рабочей секционированной и обходной системами шин. Для выполнения лабораторной работы необходимо получить у преподавателя задание на переключения: замена одного из выключателей присоединений обходным выключателем либо перевод (полный или частичный) присоелинений с одной системы шин на другую.

Далее студенту необходимо разработать бланк переключений, где планируются действия с коммутационными аппаратами, изменение положения которых обуславливается целью переключений. Руководствуясь инструкциями по переключениям, намечается очередность выполнения операций. Форма бланка переключений приведена в компьютерном тренажере и имеет следующий вид (рис. 1).

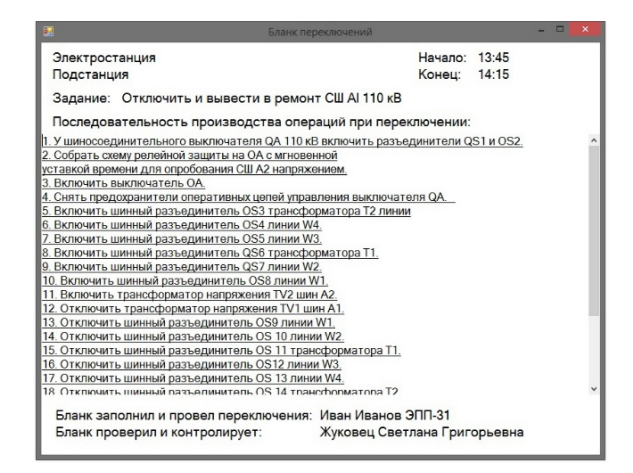

Рис. 1. Бланк переключений

Студент после проверенного бланка приступает к оперативным переключениям непосредственно на оперативной схеме распределительного устройства (рис. 2).

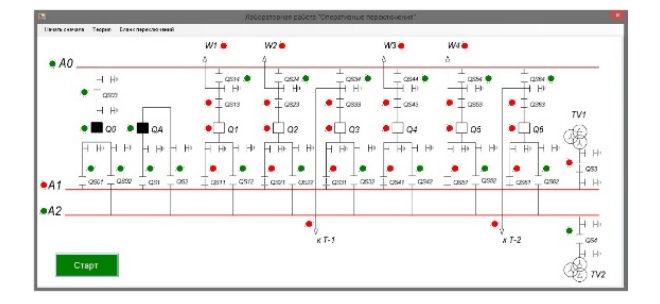

Рис. 2. Лиалоговое окно программы «Нормальный режим работы схемы»

В качестве исходных данных для изучения оперативных переключений взяты: потребители питаются от шины А1; выключатели Q1–Q6 включены; разъединительные ножи QS12–QS63 во включенном состоянии; трансформатор напряжения TV1 подключен через QS3.

Также в тренажере используется цветовая индикация, «сигнальные лампы» возле каждого элемента схемы. В лабораторной работе принято отмечать красным цветом – включенные элементы системы, зеленым – выключенные. В нормальном режиме работы «сигнальные лампы» продолжительно «горят», а для обозначения опасных операций переходят в режим мигания, таким образом предупреждая обучающегося о неправильных действиях (рис. 2).

Практическая ценность данной работы заключается в следующем: возможность обеспечить студентов доступом к необходимому материалу: теоретической части, описанию экспериментальной установки, последовательности выполнения задач; приобретение студентами опыта компьютерных технологий в энергетике; наглядность результатов экспериментов; полная безопасность при проведении лабораторных исследований, что очень важно, поскольку дисциплина изучает высоковольтные цепи; сокращение учебных площадей из-за громоздкости высоковольтного оборудования; уменьшение материальных затрат на модернизацию лабораторной базы.

## **ЛАБОРАТОРНЫЙ СТЕНД «ВЫСОКОВОЛЬТНЫЙ РАЗЪЕДИНИТЕЛЬ»**

## **Д. И. Зализный**

*Учреждение образования «Гомельский государственный технический университет им. П. О. Сухого», Республика Беларусь*

Высоковольтный разъединитель это коммутационный аппарат, предназначенный для видимого разделения участков электрической сети напряжением выше 1 кВ. Конструктивно разъединители состоят из контактной системы, изоляторов, заземляющей системы и привода, который может быть как ручным, так и электрическим. Операции включения и отключения разъединителей имеют ряд особенностей, поэтому актуальной является необходимость постановки соответствующей лабораторной работы для студентов. Такая лабораторная работа должна состоять из следующих этапов:

1) изучение конструкции разъединителя;

2) изучение конструкции привода разъединителя;

3) выполнение операций включения и отключения контактов разъединителя;

4) выполнение операций включения и отключения заземления разъединителя;

5) проверка работы блокировок разъединителя;

6) измерение сопротивлений контактной системы и системы заземления разъединителя.

Главные методические особенности лабораторной работы:

– обеспечение наглядности и эстетичности лабораторного стенда, а также простоты восприятия студентами выполняемых манипуляций;

– обеспечение безопасности проведения работ (разъединитель имеет острые грани металлических частей);

– проведение измерений и обработка результатов измерений;

– закрепление знаний студентами при формулировании аргументированных выводов по результатам работы и при защите отчета.